# **W Y B R A N E P R O B L E M Y I NY N I E R S K I E**

N U M E R 2

IN STYTUT AUTOMATYZACJI PROCESÓW TECHNOLOGICZNYCH I ZINTEGROWANYCH SYSTEMÓW WYTWARZANIA

### Robert CZABANOWSKI\*

Instytut Konstrukcji i Eksploatacji Maszyn, Wydział Mechaniczny, Politechnika Wrocławska \* robert.czabanowski@pwr.wroc.pl

## **SYSTEM STEROWANIA SUWNICY POMOSTOWEJ NATOROWEJ Z WYKORZYSTANIEM WZMACNIACZA SPIDER8**

Streszczenie: W artykule przedstawiono interaktywny system sterowania pracą laboratoryjnej suwnicy pomostowej natorowej wykorzystujący wzmacniacz pomiarowy firmy Hottinger Baldwin Messtechnik Spider8. Do sterowania pracą elektronapędów z przemiennikami częstotliwości wykorzystano wejścia i wyjścia cyfrowe wzmacniacza, natomiast wejścia analogowe wykorzystano do monitorowania wybranych obciążeń suwnicy pomostowej natorowej. Do wizualizacji, rejestracji wielkości mierzonych oraz sterowania i demonstracji stanu elektronap dów suwnicy pomostowej wykorzystano program Catman.

### **1. Wstp**

Suwnice pomostowe należą do powszechnie używanych urządzeń transportu bliskiego. W zależności od aplikacji oraz stawianych im wymagań są wyposażane w różne systemy sterowania: począwszy od manualnego przewodowego aż po automatyczne wykorzystujące sterowniki (np.: PLC) często będące elementami bardziej złożonych systemów kontrolujących pracę przedsiębiorstwa lub jego części. Najprostsze systemy sterowania nie przewidują możliwości wizualizacji stanu obiektów, realizowane jest to w bardziej złożonych systemach, często za pomocą systemów typu SCADA, gdzie w zależności od potrzeb umożliwia się podgląd najważniejszych parametrów charakteryzujących stan urządzenia, a także zapewnia możliwość monitorowania i sterowania pracą poszczególnych podzespołów, np. napędów.

### **2. Zmodyfikowany układ sterowania suwnicy pomostowej**

Jednodźwigarowa lekka suwnica pomostowa natorowa wykorzystywana w laboratorium jest typowym urządzeniem transportu bliskiego wyposażonym w motoreduktory zasilane falownikami. Wyposażona jest w system sterowania umożliwiający manualne operowanie ładunkiem (transmisja sygnałów drogą radiową lub przewodem) lub też pracę w trybie automatycznym, z wykorzystaniem sterownika PLC. Suwnica wyposażona jest w układ pomiarowy umożliwiający identyfikację:

- położenia i prędkości przemieszczanego ładunku (enkodery inkrementalne),
- · wybranych obciążeń elementów suwnicy (przetworniki tensometryczne).

Sygnały z enkoderów inkrementalnych są wykorzystywane przez programy sterujące implementowane w sterowniku PLC, natomiast do współpracy z czujnikami tensometrycznymi wykorzystywany jest wzmacniacz pomiarowy Spider8 [1] pracujący pod kontrolą komputera osobistego i programu Catman [2].

Wzmacniacz pomiarowy firmy Hottinger Baldwin Messtechnik Spider8 jest urządzeniem, które umożliwia akwizycję sygnałów analogowych oraz cyfrowych. Uniwersalne moduły analogowe (SR55) umożliwiają: : współprac z układami mostkowymi (np. tensometrycznymi), akwizycję sygnałów analogowych napięciowych lub prądowych (z wykorzystaniem modułu SR01 lub dodatkowego rezystora), akwizycj sygnałów z potencjometrów oraz enkoderów inkrementalnych (dwa pierwsze kanały można wykorzystywać, jak typowe liczniki, do zliczania impulsów lub pomiaru częstotliwości). Pewnym ograniczeniem możliwości wzmacniacza Spider8 jest częstotliwość nośna równa 4,8 kHz, która ogranicza częstotliwość próbkowania sygnałów. Należy podkreślić, że każdy kanał analogowy ma własny przetwornik A/C. Do akwizycji sygnałów cyfrowych (poziom TTL) urządzenie jest wyposażone w 16 wejść cyfrowych, z których 8 można używać zarówno jako wejść jak i jako wyjść cyfrowych (TTL). Spider8 wymaga kontrolera, którego role spełnia najczęściej komputer klasy PC wyposażony w program do obsługi. Najczęściej stosowany jest program Catman, ale jest też możliwe używanie innych programów (np. LabVIEW).

Obok realizacji typowych zadań towarzyszących akwizycji sygnałów pomiarowych, takich jak:

- konfiguracja przetworników,
- dobór zakresów pomiarowych,
- określanie częstotliwości próbkowania,
- wizualizacja,
- rejestracja,

program Catman umożliwia tworzenie paneli, które pozwalają w różny sposób wizualizować wielkości mierzone oraz sterować pracą elektronapędów suwnicy.

Schemat układu pomiarowego przedstawiono na rys. 1. Przetworniki pomiarowe (tensometryczne i enkodery inkrementalne) są podłączone do wejść analogowych wzmacniacza, natomiast wejścia i wyjścia cyfrowe wzmacniacza są podłączone za pośrednictwem modułu konwertującego do istniejącego systemu sterowania elektronapędów suwnicy. Konieczność zastosowania modułu konwertującego wynika z potrzeby dostosowania sygnałów cyfrowych wzmacniacza pomiarowego Spider8 (poziom TTL) do poziomu 24V (sygnały cyfrowe systemu sterowania elektronap dami: falowniki, sterownik PLC). Ograniczona liczba wejść i wyjść cyfrowych urządzenia Spider8 zdecydowała o przyjętym sposobie sterowania pracą elektronapędów. Do poszczególnych bitów przypisano stany pracy nap du (np.: jazda do przodu, do tyłu), co odzwierciedla stan przycisków panelu operatorskiego, używanego przy obsłudze manualnej. Wzmacniacz pomiarowy jest za pośrednictwem portu równoległego (Centronics), podłączony do komputera osobistego, na którym jest uruchomiony program Catman. Stworzony w tym programie projekt umożliwia:

• ustawienie parametrów akwizycji i rejestracji wielkości mierzonych (np.: częstotliwość próbkowania, lokalizację i format pliku z danymi itd.),

• wybór sposobu wizualizacji stanu pracy poszczególnych elektronap dów suwnicy i wielkości mierzonych przez przetworniki pomiarowe (przykłady paneli pokazują rysunki 2 i 3).

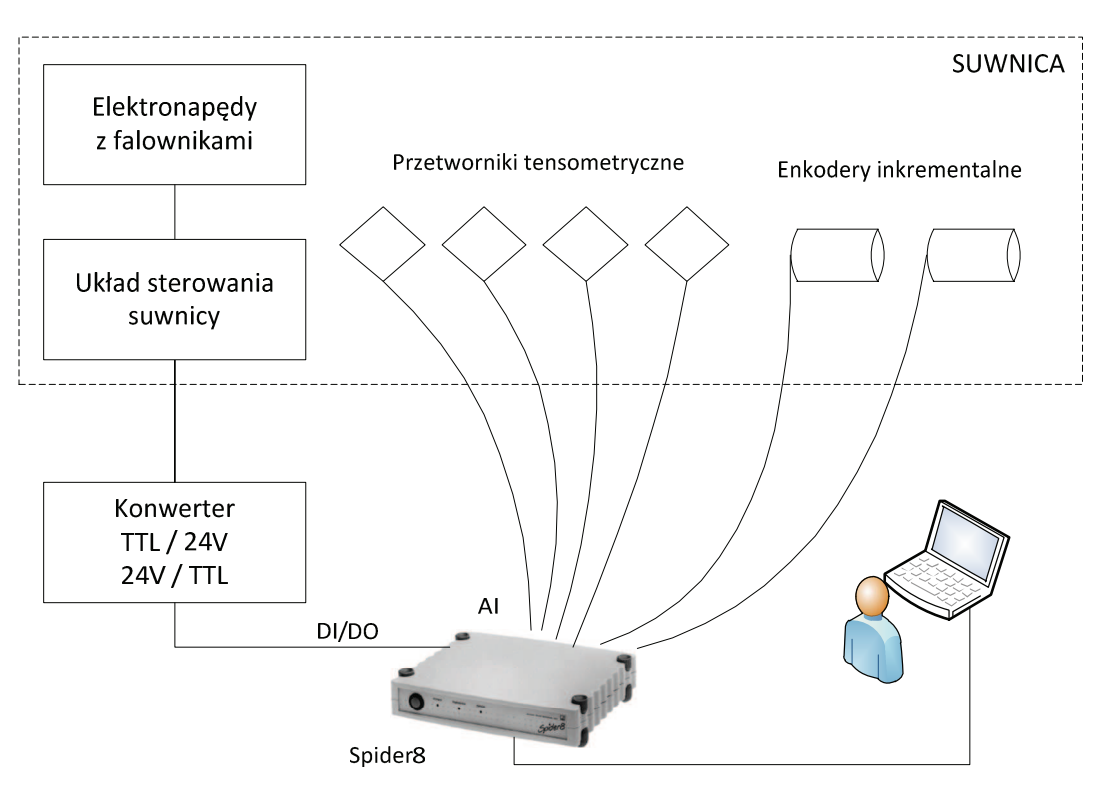

*Rys.1. Schemat układu sterowania Fig.1. The scheme of control system* 

Na potrzeby realizowanych zadań stworzono kilka paneli do wizualizacji stanu suwnicy, wykorzystując możliwości modułu "Online documents" programu Catman. Główne okno wizualizacji, przedstawione na rysunku 2, służy do kontrolowania i wizualizacji parametrów pracy suwnicy. W oknie tym za pomocą wykresów, wskaźników oraz wyświetlaczy przedstawione są dane pomiarowe zbierane z dwóch enkoderów, czterech punktów tensometrycznych oraz wejść/wyjść cyfrowych. Dane pomiarowe pobierane z enkoderów przedstawiane są po przeliczeniu na położenie, prędkość oraz przyspieszenie za pomocą dwóch wskaźników kolumnowych (5) oraz czterech wskaźników zegarowych (6, 7). Na wskaźnikach kolumnowych (5) przedstawione jest symbolicznie położenie mostu oraz wózka wciągarki. Wskaźniki zegarowe przedstawiają prędkość (6) oraz przyspieszenie (7). Dane pomiarowe pochodzące z czterech punktów tensometrycznych przedstawione zostały za pomocą wskaźników (13) oraz wskaźników cyfrowych (14). Za pomocą wskaźników kolumnowych istnieje możliwość pokazania, w jakim kierunku działają siły mierzone za pomocą tensometrów. W oknie wizualizacyjnym zastał przedstawiony symboliczny sposób sterowania pracą suwnicy. Za pomocą diod (10) mamy możliwość sprawdzenia, w jakim kierunku aktualnie pracuje konkretny nap d. W celu zmiany kierunku, który zobrazowany jest poprzez elementy graficzne (11), należy nacisnąć klawisz klawiatury odpowiedzialny za ten kierunek (9). Na rejestratorze (15) przedstawione są przebiegi położeń, prędkości oraz

przyspieszeń dla mostu oraz wózka suwnicy. W obszarze okna są do dyspozycji dodatkowe 4 przyciski odpowiedzialne za pomiary. Przycisk "Start" (1), za pomocą którego rozpoczynane są pomiary, "Stop" (2), po którego naciśnięciu pomiary są przerywane, "Eventmonitor" (3), którego naciśnięcie przed rozpoczęciem pomiarów powoduje otwarcie okna monitora zdarzeń, "Tara" (4), za pomocą którego można przeprowadzić zerowanie kanałów pomiarowych oraz przycisk "Następna", po którego naciśnięciu istnieje możliwość przejścia do kolejnego panelu wizualizacyjnego (rys. 3), do którego można przejść bezpośrednio z panelu konfiguracji pomiarów lub z panelu głównego (rys. 2). W oknie tym znajduje si rejestrator (5), na którym wyświetlane są przebiegi położeń, prędkości i przyspieszeń dla mostu oraz wózka suwnicy oraz przebiegi pochodzące z 4 punktów tensometrycznych. W lewej części okna są liczniki cyfrowe (1) wszystkich wartości zbieranych podczas pomiarów. Standardowe przyciski "Start" (5), "Stop (6), "Eventmonitor" (7), "Tara" (8), "Poprzednia" (9) zostały omówione wcześniej. Za pomocą klawiatury, tak jak we wcześniejszym oknie, jest możliwość sterowania pracą napędów suwnicy. Wizualizacja stanu pracy napędów przedstawiona została za pomocą diod (4).

Zaprezentowane pokrótce dwa najczęściej używane panele nie wyczerpują możliwości systemu. Bazując na tylko jednym wzmacniaczu pomiarowym, opracowano jeszcze kilka innych paneli (np. pozwalające wizualizować wskazania 8 przetworników tensometrycznych).

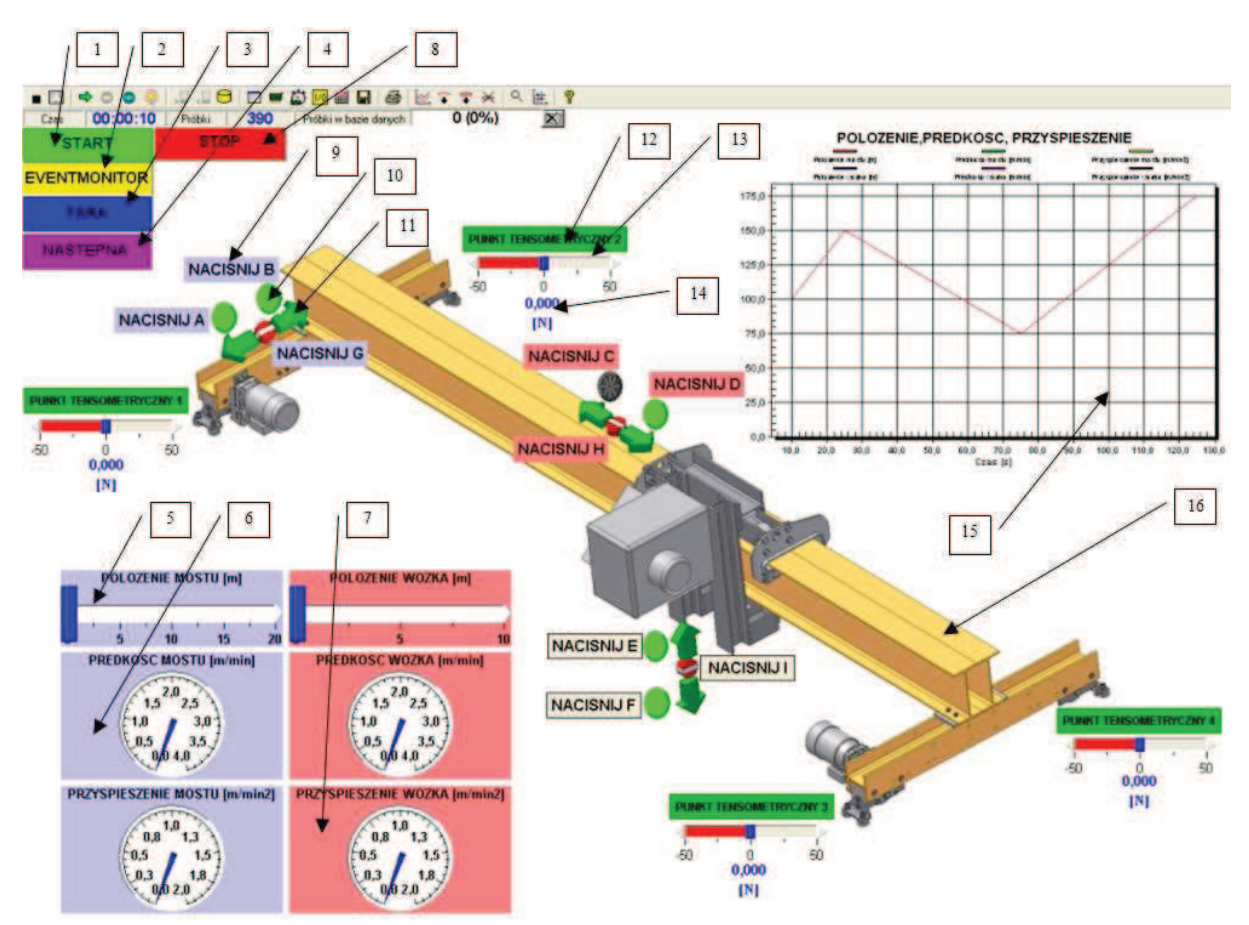

*Rys.2. Główny panel wizualizacyjny w oknie programu CATMAN Fig.2. The main panel of visualization in the CATMAN program window* 

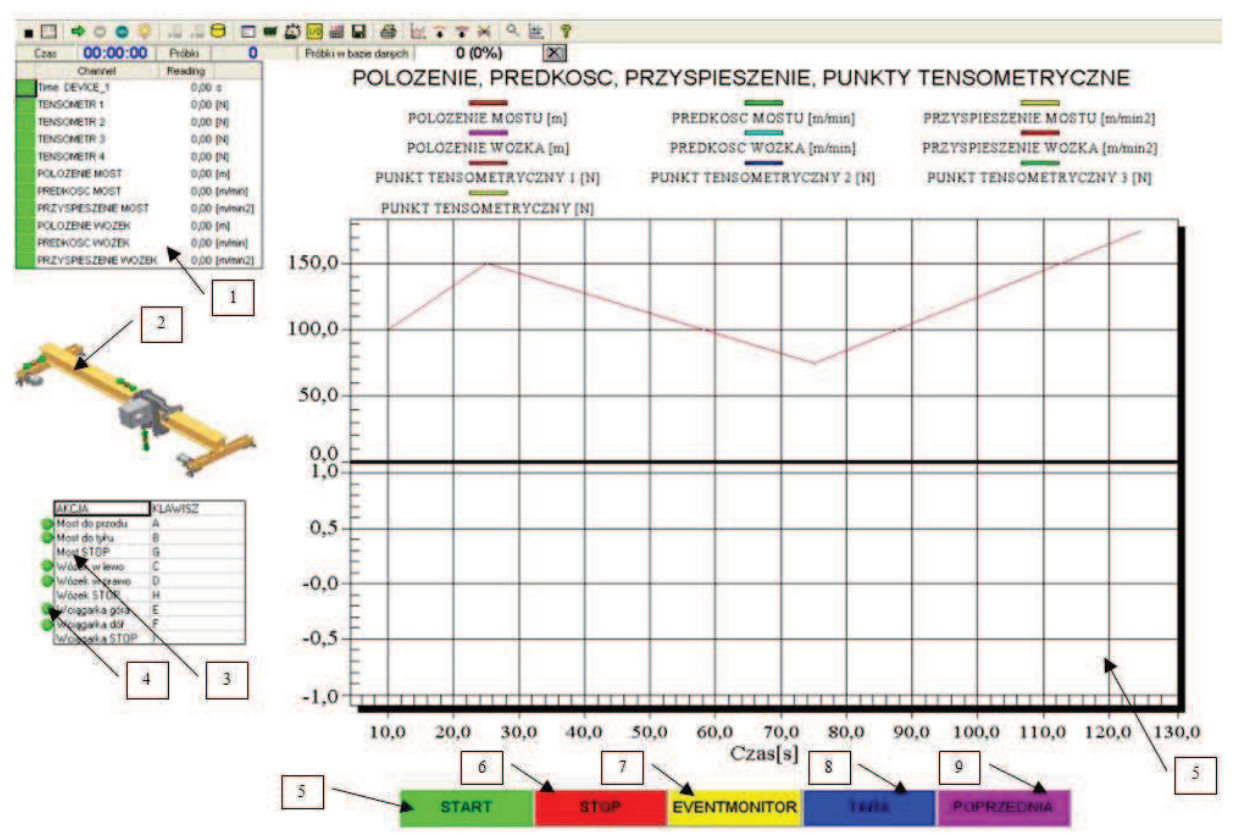

*Rys.3. Przykładowy panel wizualizacyjny w oknie programu CATMAN Fig.3. The sample panel of visualization in the CATMAN program window* 

Wzmacniacz pomiarowy Spider8 nie umożliwia podłączenia więcej niż dwóch enkoderów inkrementalnych do wejść licznikowych (analogowe kanały 0 i 1). W przypadku suwnicy, która realizuje przemieszczanie jednostek ładunkowych w trzech kierunkach, poradzić sobie z tym można na co najmniej dwa sposoby (oczywiście przy zastosowaniu przedstawionej koncepcji układu sterowania):

- · użyć kolejnego wzmacniacza Spider8, podłączonego (jako tzw. "slave") do pierwszego lub jako drugie urządzenie za pośrednictwem innego interfejsu komunikacyjnego (RS232C lub USB),
- · zastosować przetwornik pomiarowy przemieszczenia (np.: ultradźwiękowy lub potenciometryczny) z analogowym sygnałem napieciowym (np.:  $0 \div 10$ V).

### **3. Podsumowanie**

Uzyskany system sterowania suwnicą pomostową pozwala w alternatywny sposób sterować pracą suwnicy z jednoczesnym monitoringiem wybranych parametrów dynamicznych i kinematycznych suwnicy oraz sterowaniem i wizualizacją pracy elektronapędów wyposażonych w falowniki. Wykorzystując możliwości uniwersalnych urządzeń pomiarowych (Spider8) oraz oprogramowania (Catman, LabVIEW) do współpracy z nimi, można tworzyć proste (i złożone) systemy umożliwiające, obok sterowania i wizualizacji stanu obiektu, również rejestrację wielkości mierzonych oraz konfigurowanie

elementów systemu pomiarowego. Ze wzgl du na inne standardy sygnałów cyfrowych: TTL (większość uniwersalnych urządzeń pomiarowych) i 24V (najczęściej stosowany standard w aplikacjach przemysłowych, np.: sterowniki PLC) wymiana sygnałów sterujących wymaga urządzeń dodatkowych do konwersji sygnałów cyfrowych (TTL/24V).

#### **Literatura**

- 1. Catman User's Manual, Hottinger Baldwin Messtechnik, Darmstadt.
- 2. Spider8 Operating Manual, Hottinger Baldwin Messtechnik, Darmstadt.

## **BRIDGE CRANE CONTROL SYSTEM WITH APPLICATION OF AMPLIFIER SPIDER8**

**Summary:** The paper presents an interactive system for controlling the operation of the laboratory bridge crane using a measurement amplifier of the Hottinger Baldwin Messtechnik Company - SPIDER8. To control the operation of electric drives with frequency converters digital input and output of this amplifier were used. Analog inputs were used to monitor selected loads of bridge crane. For visualization, registration and control of the measured values as well as demonstration of the electric drive of bridge crane the Catman program was used.